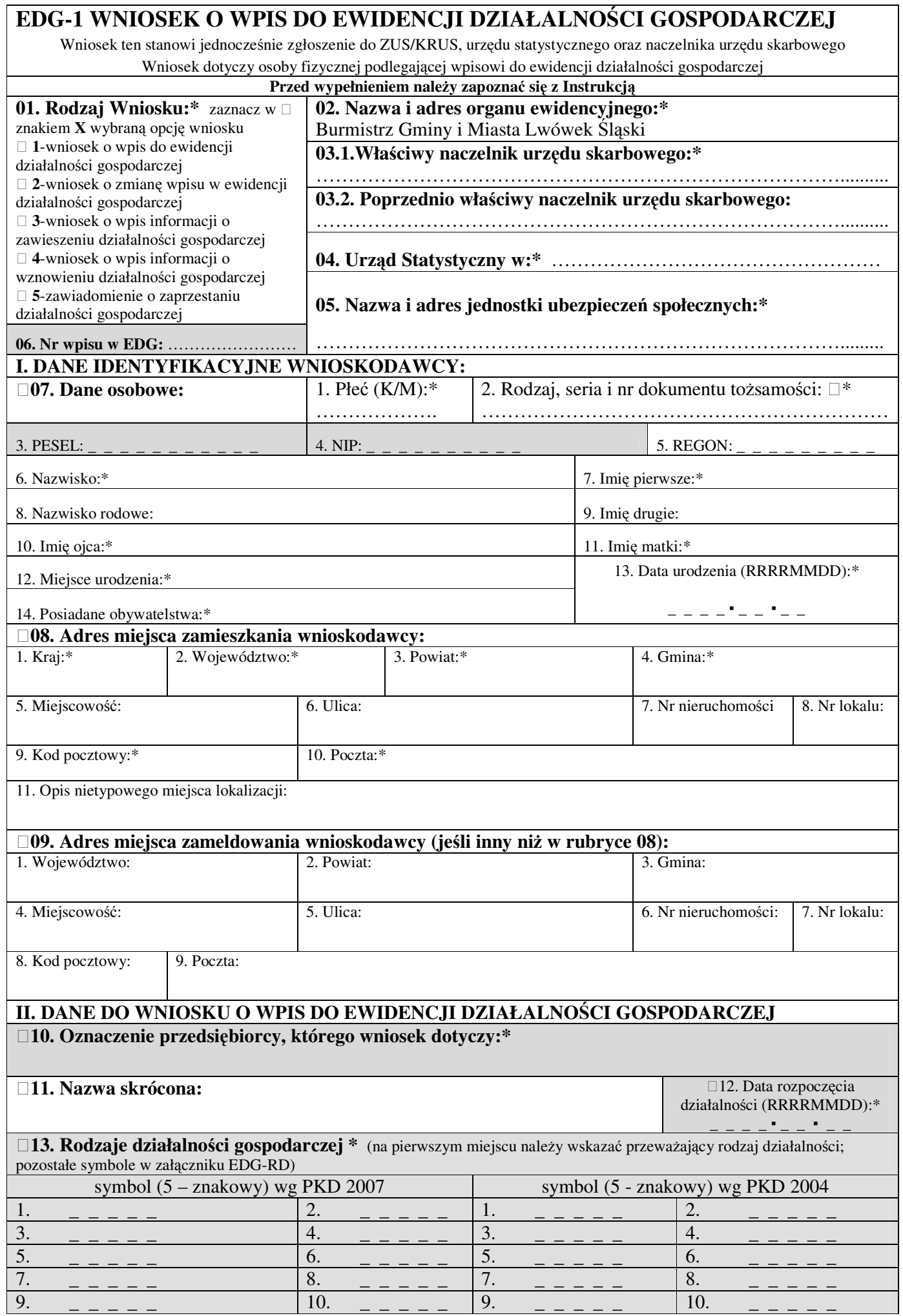

٦

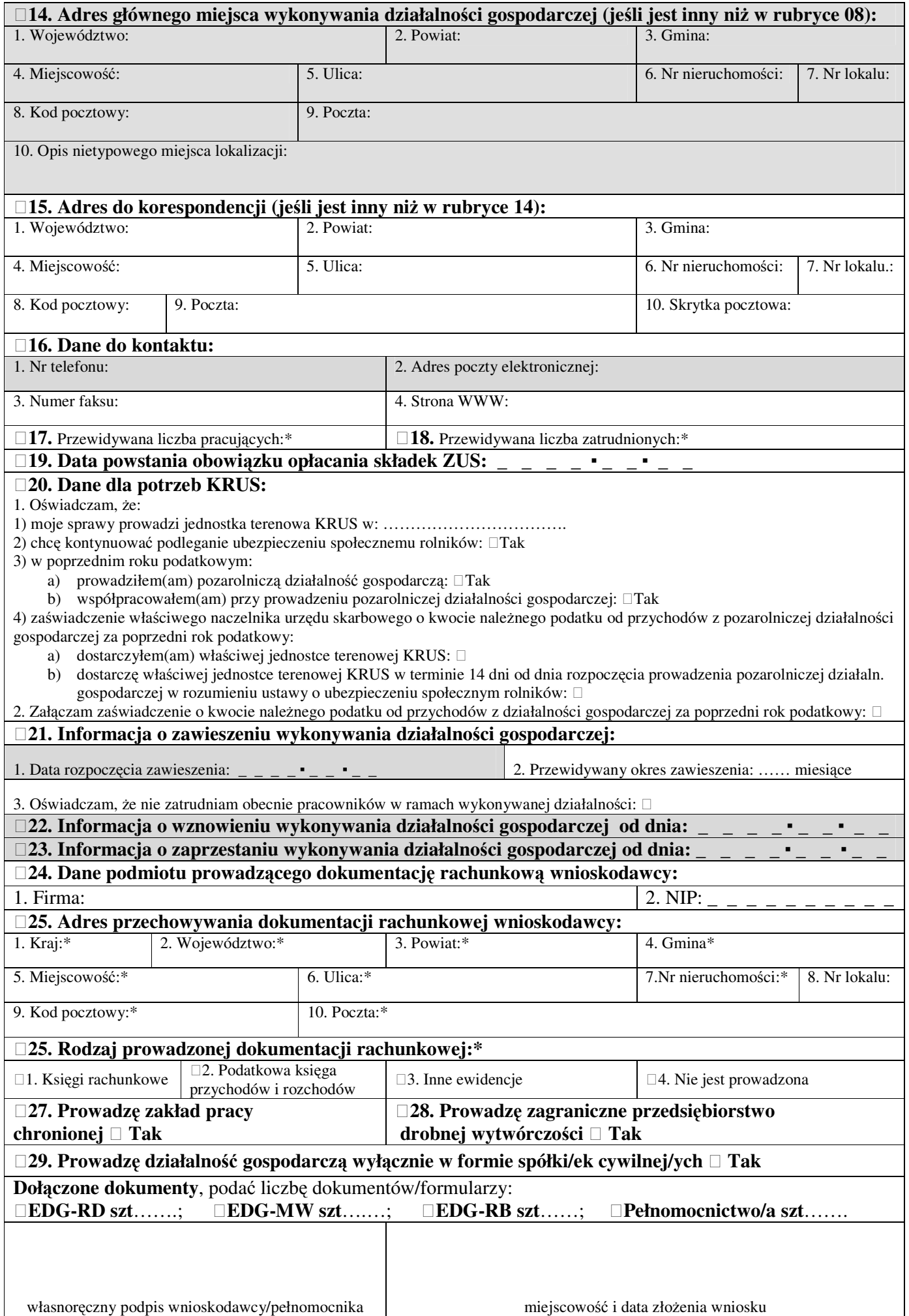

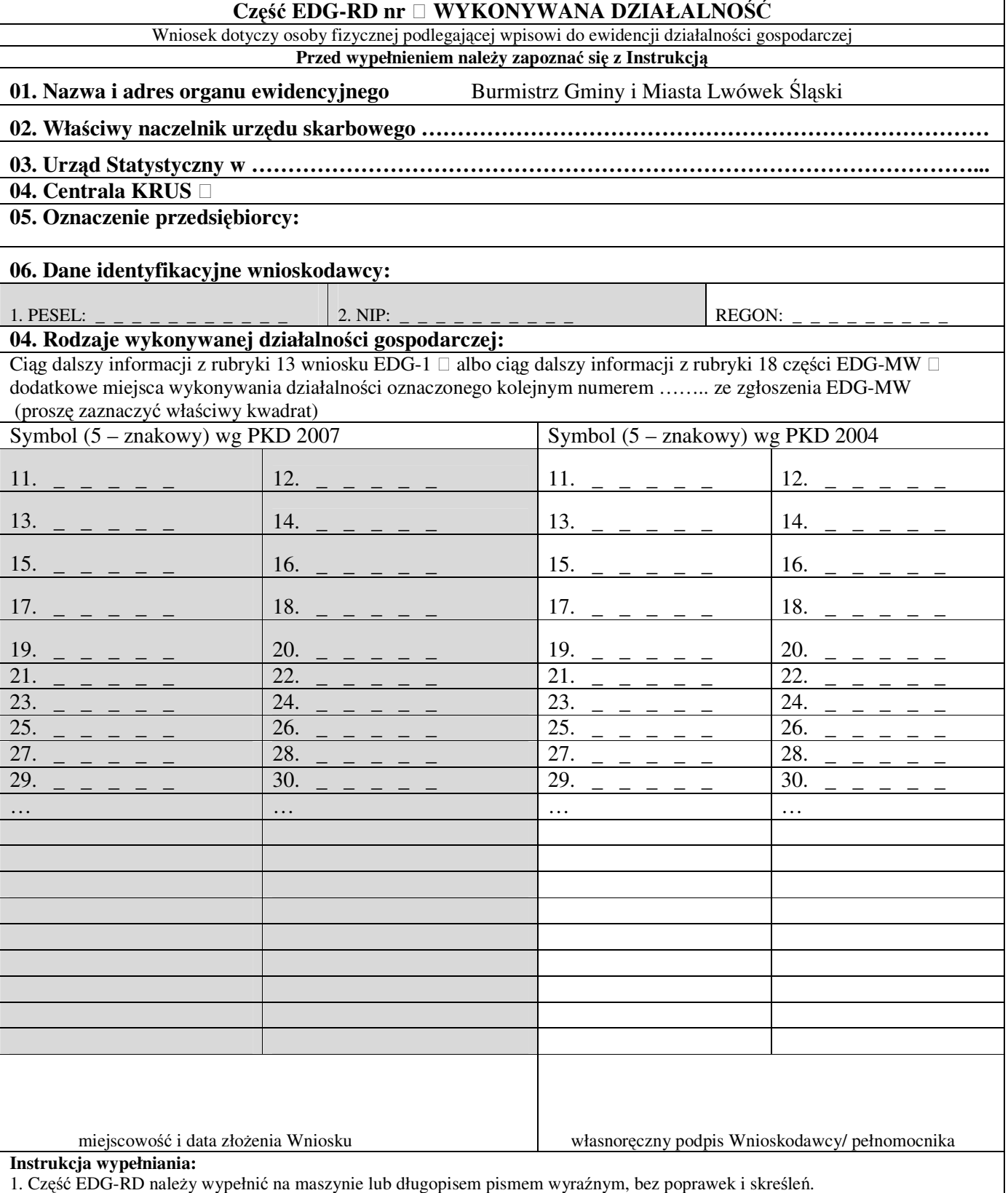

2. Rubrykę 04 wypełnia wyłącznie osoba podlegająca ubezpieczeniu w KRUS wstawiając znak x w kwadracie

3. Jeżeli wniosek jest zgłoszeniem zmian, należy podać numer REGON odpowiednio podmiotu albo jednostki lokalnej, której wniosek dotyczy,

4. Jeśli w rubryce 13 Wniosku EDG-1 albo rubryce 7 lub 8 pole 18 części EDG-MW zabraknie miejsca na wyszczególnienie rodzajów działalności gospodarczej prowadzonej przez przedsiębiorcę, wtedy ciąg dalszy tej rubryki stanowi niniejszy załącznik; poszczególne rodzaje działalności powinny być określone kodami podklas (5 znaków) rodzajów działalności wg klasyfikacji PKD 2007 i do końca 2009 r. wg klasyfikacji PKD 2004.

5. W celu ustalenia kodu przypisanego poszczególnym rodzajom działalności gospodarczej należy:

a) skorzystać z publikacji dostępnych w organie ewidencyjnym,

b) skorzystać z serwisu informacyjnego GUS zamieszczonego na stronie internetowej pod adresem

www.stat.gov.pl/Klasyfikacje, gdzie dostępne są również klucze powiązań pomiędzy klasyfikacjami PKD 2007 i PKD 2004.

4. Wypełniony wniosek należy podpisać.

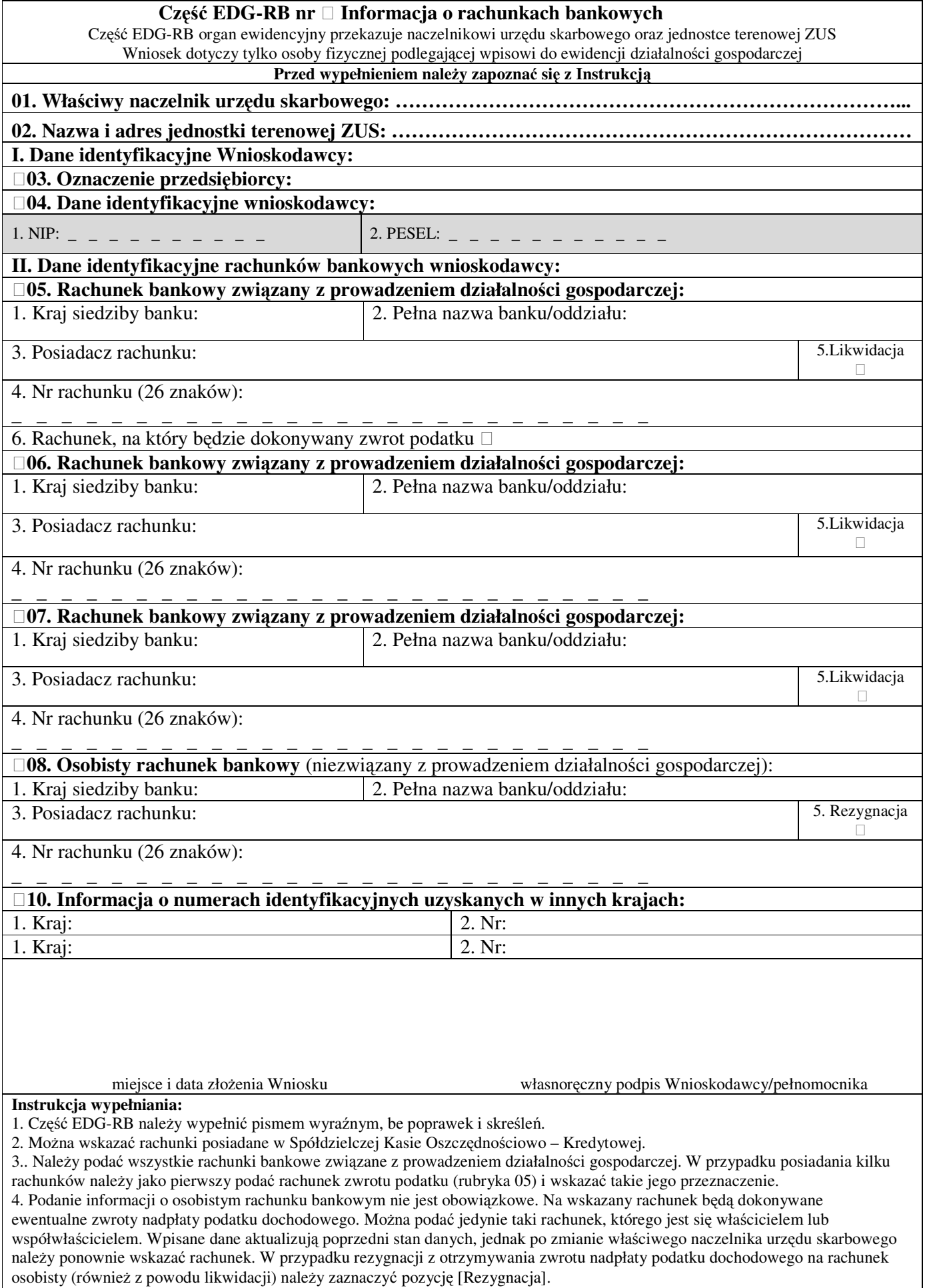

5. Rubrykę 9 należy wypełnić, o ile dotyczy. 6. Wypełniony Wniosek należy podpisać.

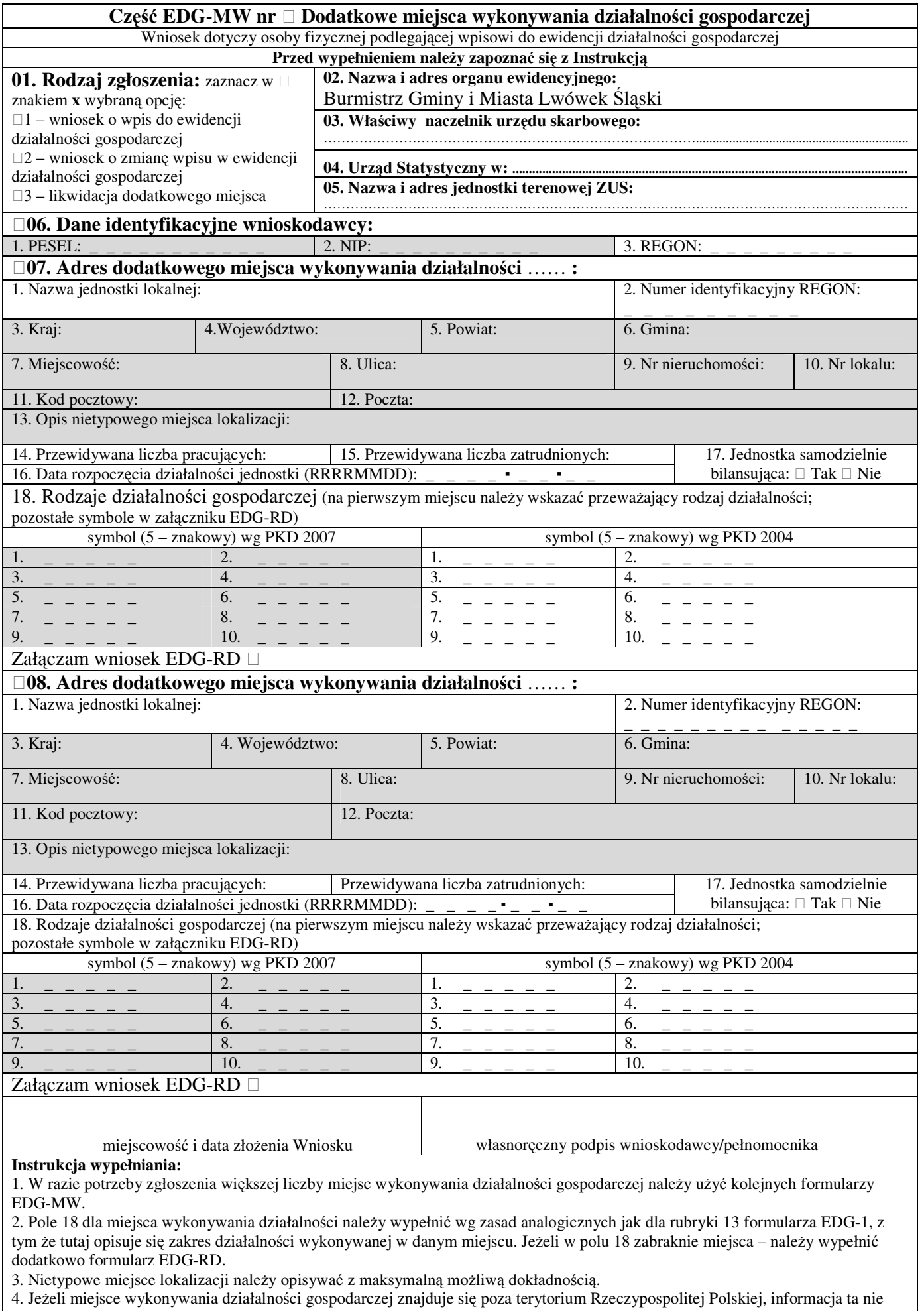

zostanie wpisana do rejestru REGON.

3. Wypełniony wniosek należy podpisać.

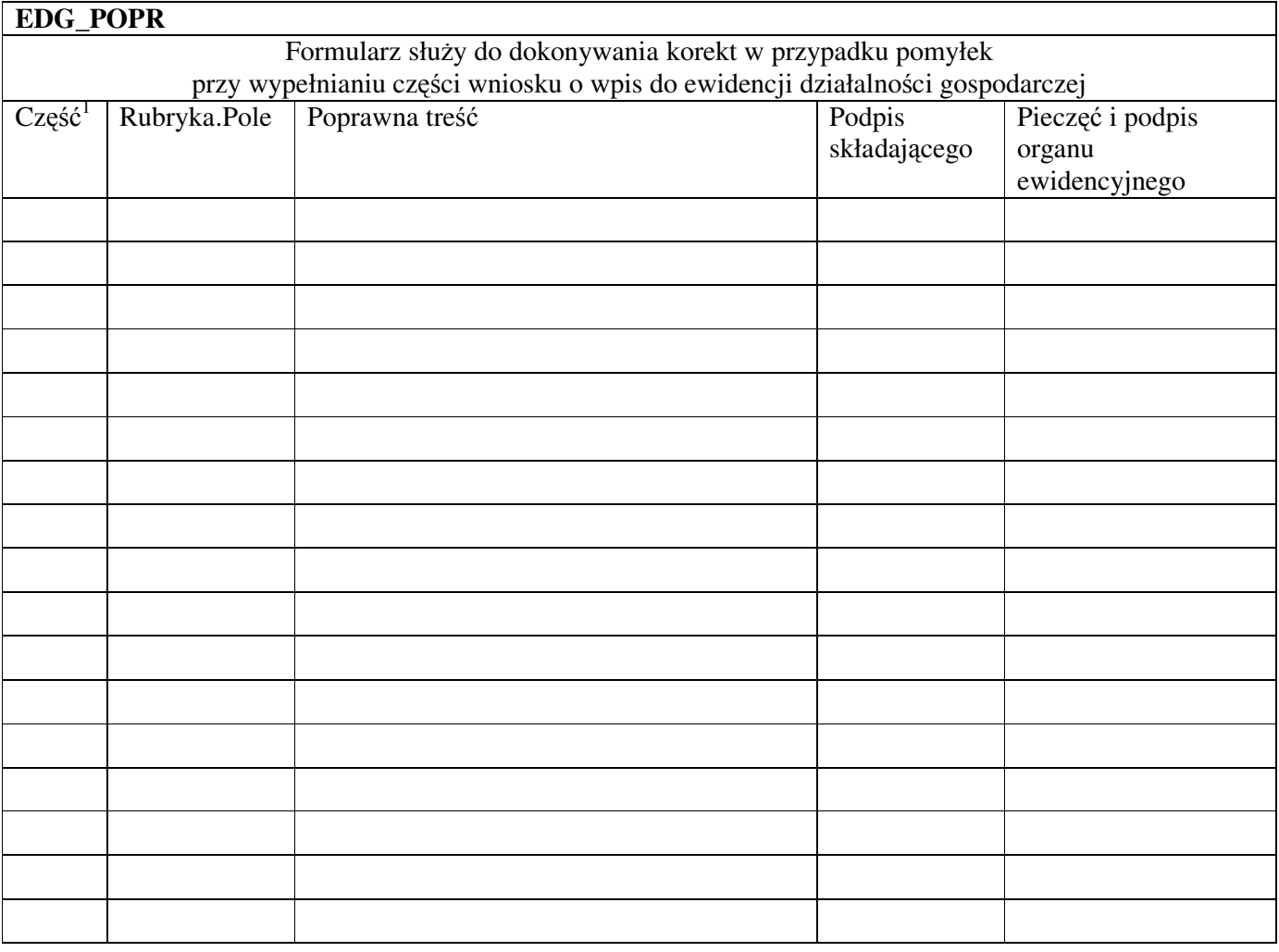

\_\_\_\_\_\_\_\_\_\_\_\_\_\_\_\_\_\_\_\_\_

<sup>1</sup> Wpisać, której części wniosku korekta dotyczy: EDG-1 albo EDG-MW, albo EDG-RB, albo EDG-RD.